## **Own Motion Transfer WBBPE Level (INTER DISTRICT)**

At first, Initiate the own motion transfer, transfer process steps are given below-

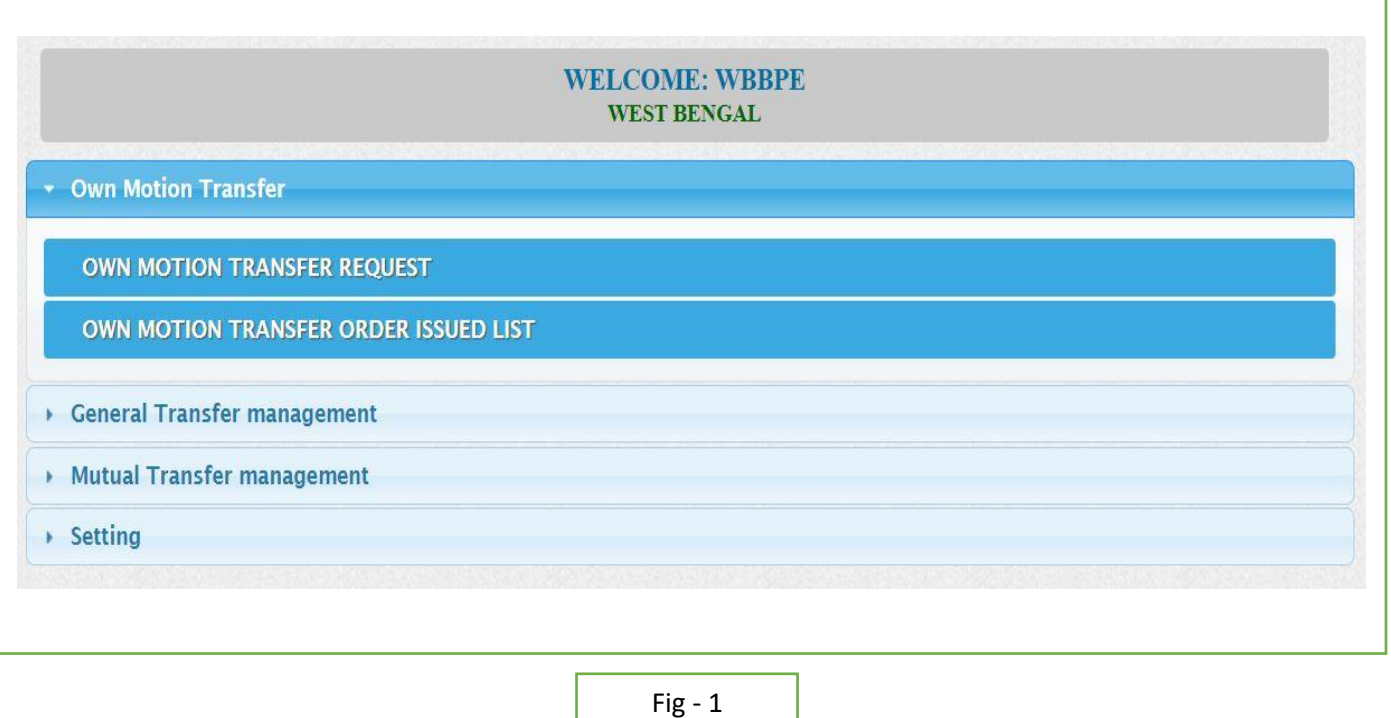

- WBBPE will login to the iOSMS portal, and find the menu 'Own Motion transfer (INTER DISTRICT,).
- **ORDER ISSUE OF TRANSFER:**

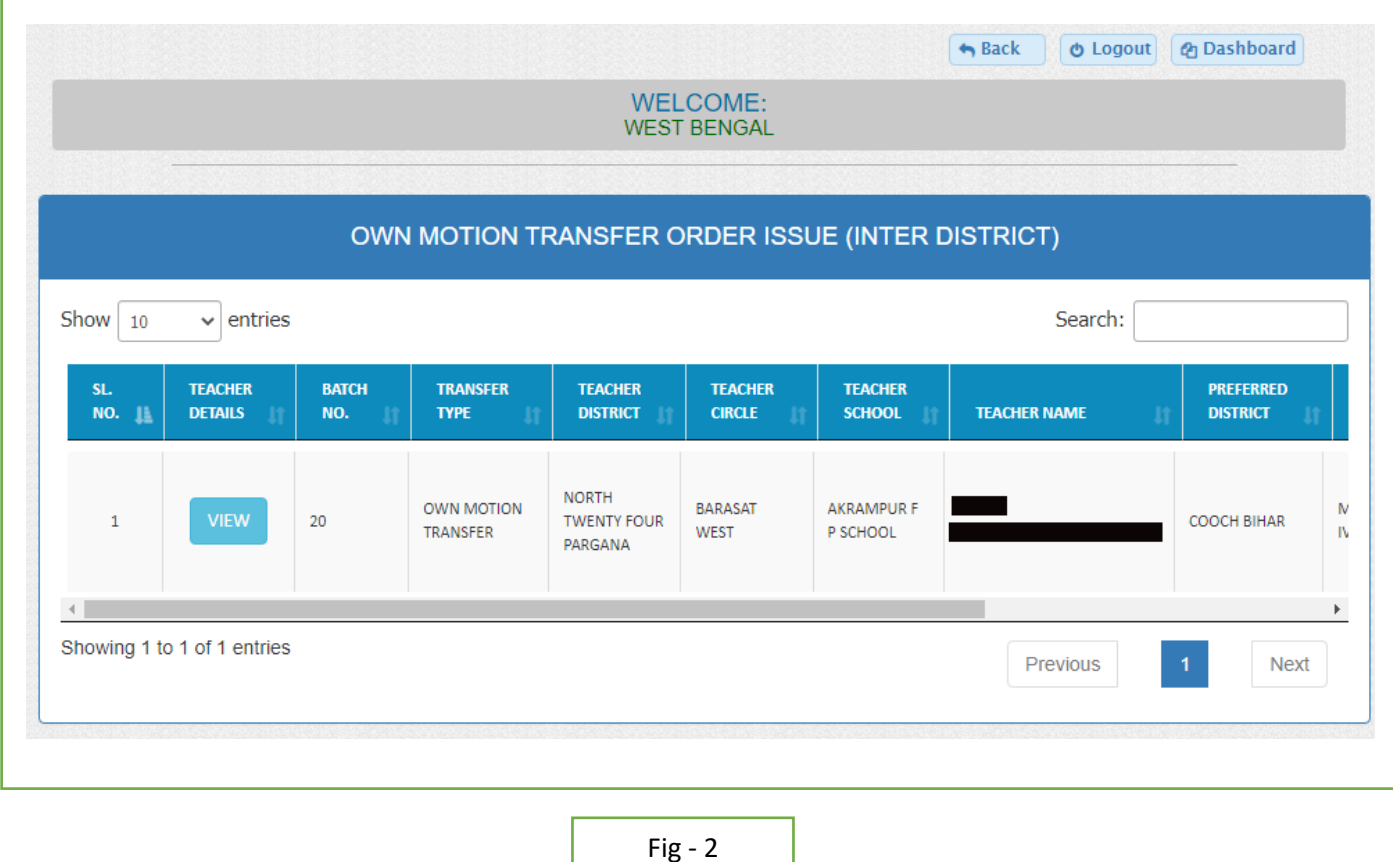

At first WBBPE verify the data of transfer and generate order.(Fig-2)

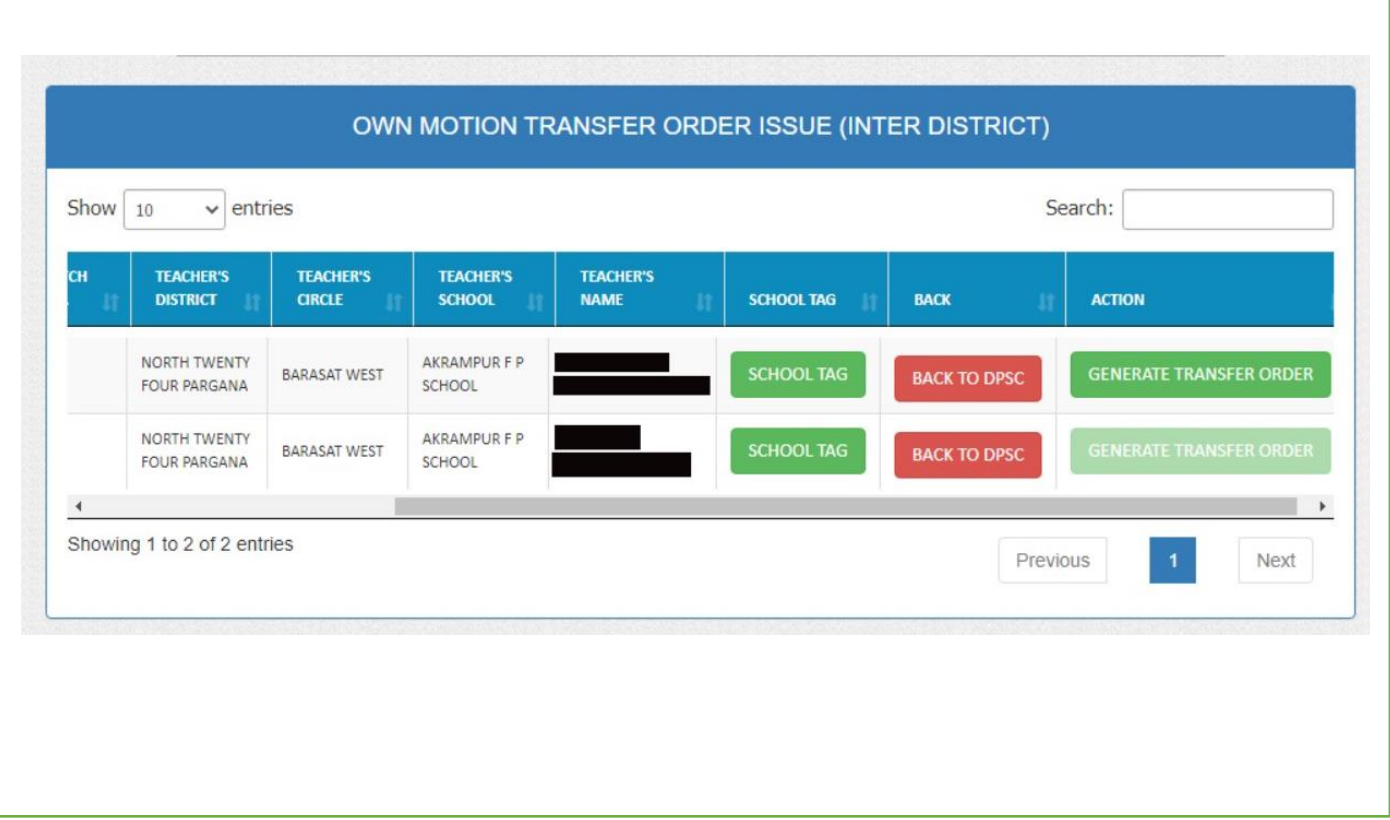

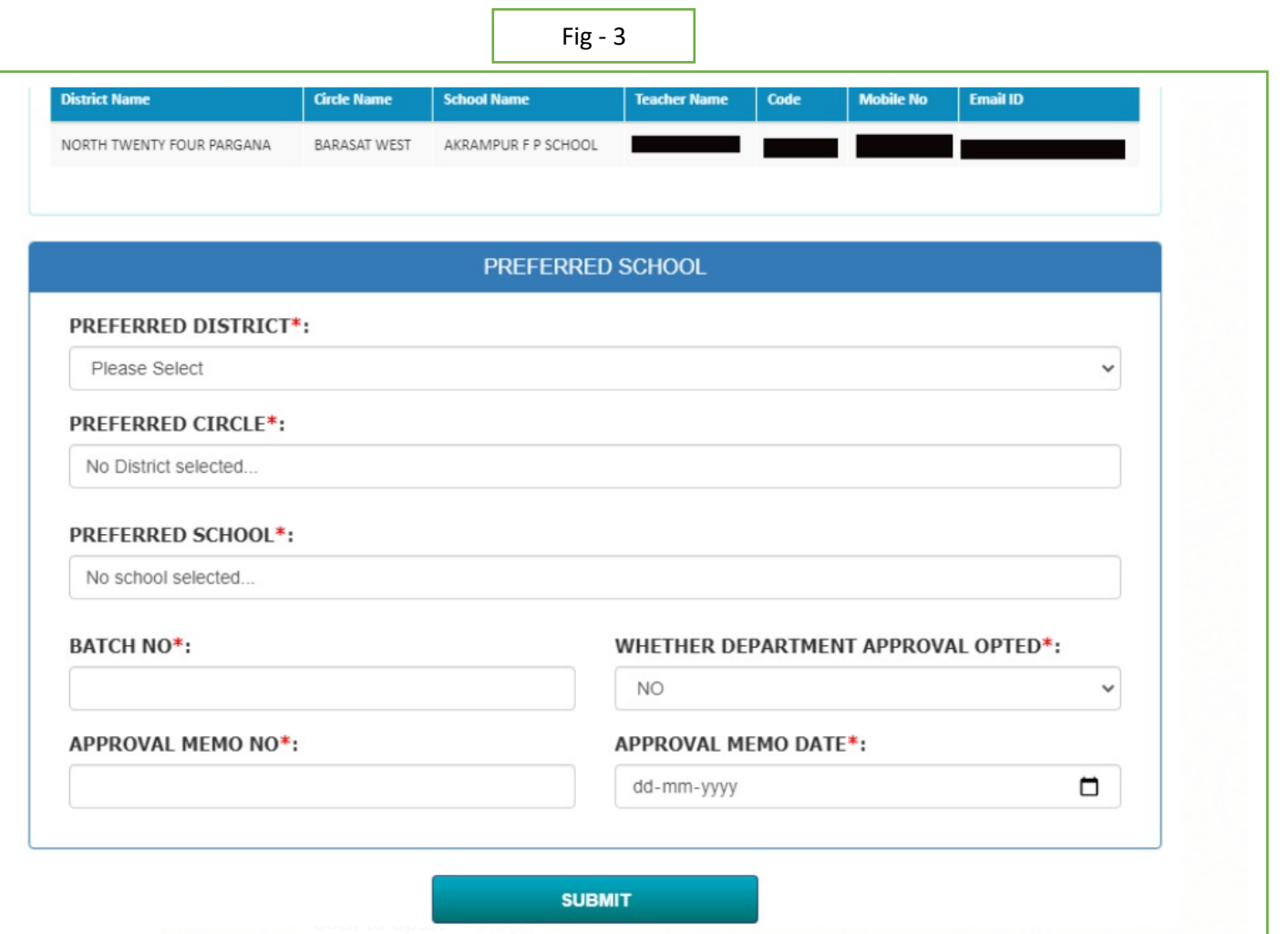

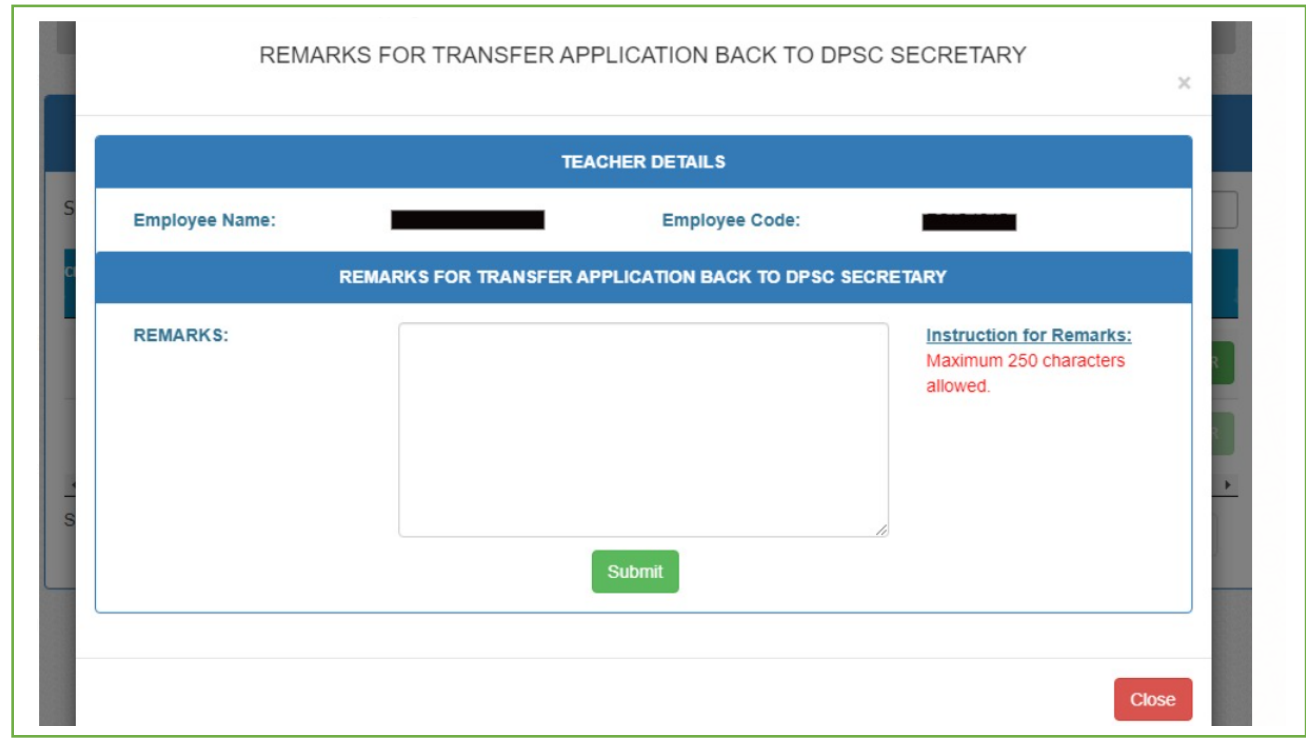

After generate order populate the order issue completed list. (Fig-3)

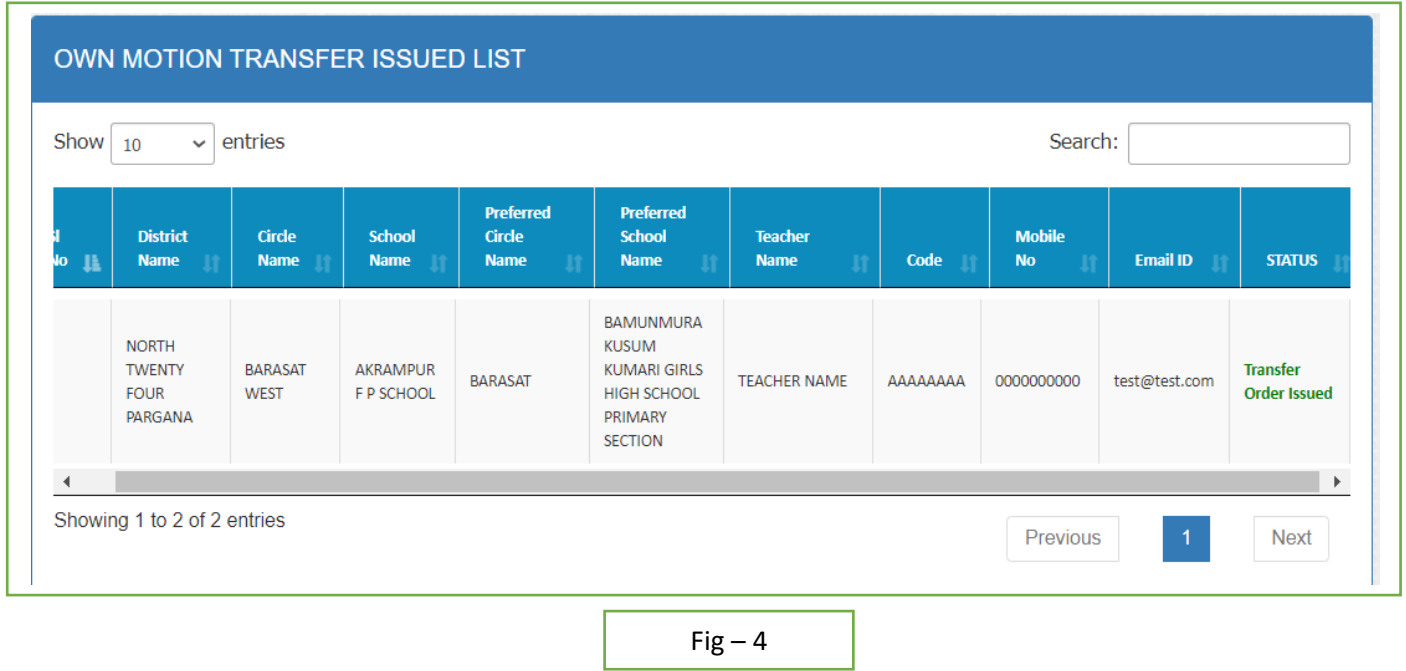